## 商品予定表

商品予定表では指定した商品の予定在庫の推移を表示します。エクセルにも出力できます。

※指示画面の操作方法などは「帳票出力・基本操作」を参照してください。

## Point

- ・ 商品予定表ではシステム日付(本日)以降の予定在庫を表示します。
- ・ 明細行をダブルクリックすると売上入力または受注入力が修正モードで表示されます。
- ・ 商品予定表は登録済み伝票の配達日、終了(予定)日から在庫増減を算出するもので、
- 返却が遅れた場合などは実際の在庫増減(実在庫の増減数)とは一致しない可能性があります。
- 1) 指示画面内容 補足

指示画面の項目で、画面の表記内容だけではわかりにくい項目を以下に説明します。

① 期間

表示期間を選択してください。期間の開始日はシステム日付(本日)で、変更できません。

2) 表示項目説明

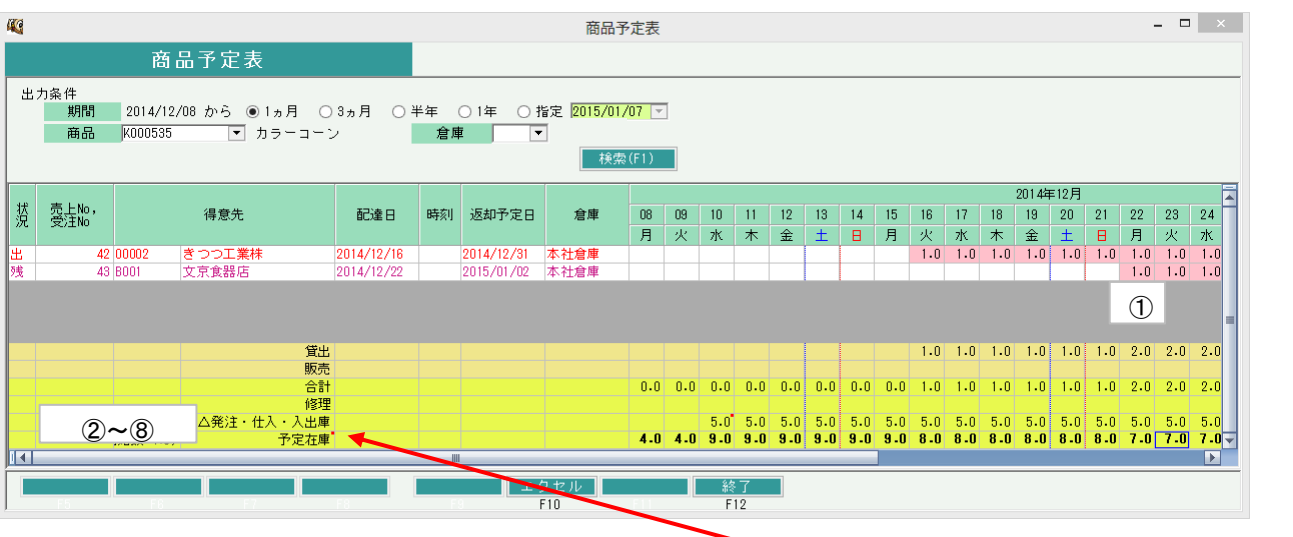

- ①明細行・・・ 期間内のレンタル予定を表示します。 受注伝票(状況は予約または受注)と売上伝票から取得します。 受注残の行は紫、売上の行は赤で表示しています。 状況三残 … 受注残デ 状況=出 … 出荷済みデータです。
- 赤い点のある場所にマウス カーソルを近づけると伝票 Noなどのコメントが表示され ます<br>- 30 30 30 30 30 30<br>- 121 14 30 30 5 5 2 5 4 30 <mark>121</mark>

②開始数・・・ 予定在庫の算出開始数を表示します。

開始数=前日営業在庫数

- +期間前からの売上レンタル数 ←※
- +期間前からの修理数(予約は除く)
- -期間前のレンタルを除く受注残&予約残
- +期間前の発注残

※期間前からの売上レンタル数を増減させるのは、期間内にレンタルのあるものは 表示期間内で増減させるので二重計上にならないためです。

- ③貸出行・・・ 明細行に表示した日ごとのレンタル合計数を表示します。
- ④販売行・・・ 期間内の日ごとの販売予定数を表示します。
- ⑤合計行・・・ 貸出行+販売行の合計数を表示します。
- ⑥修理行・・・ 期間内の修理予定を表示します。
- ⑦△発注・仕入・入出庫・・・ 期間内の日ごとの発注残、仕入、入出庫で増減する数を表示します。 発注伝票からは状況に関係なく取得します。
- ⑧予定在庫・・・ 日ごとの「開始数 合計 修理 + 発注・仕入・入出庫」 を表示します。